# krom

## Módulo bus BCM 500 para FCU 5xx, BCU 5xx o FDU 5xx

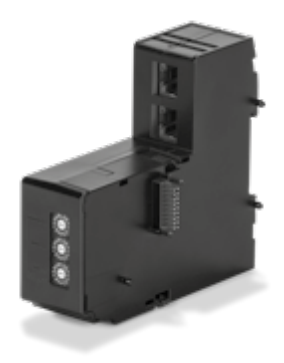

### Índice

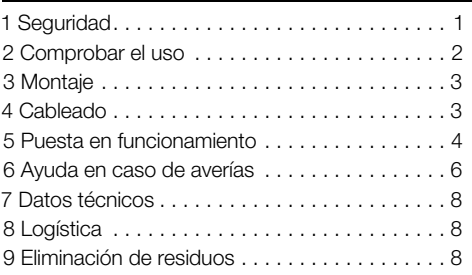

### INSTRUCCIONES DE UTILIZACIÓN

· Edition 12.22 · ES · 03251353

### 1 SEGURIDAD

#### 1.1 Leer y guardar

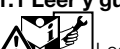

 Leer detenidamente las instrucciones antes del montaje y de la puesta en funcionamiento. Después del montaje dar las instrucciones al explotador. Este dispositivo debe ser instalado y puesto en servicio observando las normativas y disposiciones en vigor. Las instrucciones están también disponibles e[n www.](https://docuthek.kromschroeder.com/documents/index.php?selclass=2&folder=401154) [docuthek.com](https://docuthek.kromschroeder.com/documents/index.php?selclass=2&folder=401154).

#### 1.2 Explicación de símbolos

- **1**, **2**, **3**, **a**, **b**, **c** = Acción
- $\rightarrow$  = Indicación

#### 1.3 Responsabilidad

No asumimos ninguna responsabilidad de los daños causados por la inobservancia de las instrucciones o por el uso no conforme.

#### 1.4 Indicaciones de seguridad

Las informaciones importantes para la seguridad son indicadas en las instrucciones como se muestra a continuación:

### A PELIGRO

Advierte de peligro de muerte.

### $\Lambda$  aviso

Advierte de posible peligro de muerte o de lesión.

### **A PRECAUCIÓN**

Advierte de posibles daños materiales.

Solo un especialista en gas puede llevar a cabo todos los trabajos. Los trabajos eléctricos solo los puede realizar un especialista en electricidad.

#### 1.5 Modificación, piezas de repuesto

Está prohibida cualquier modificación técnica. Usar solamente las piezas de repuesto originales.

### <span id="page-1-0"></span>2 COMPROBAR EL USO

El módulo bus BCM 500 es una interfaz de comunicación para los controles del sistema de protección del horno FCU 5xx (a partir del estado constructivo B), los controles de quemador BCU 5xx o los relés de llama FDU 5xx para conectar a una conexión de bus de campo.

Mediante la conexión por bus de campo, los FCU 5xx y BCU 5xx pueden ser controlados y vigilados por un sistema de automatización (p. ej. PLC).

Su función solo se garantiza dentro de los límites indicados, ver [página 8 \(7 Datos técnicos\)](#page-7-1). Cualquier uso distinto se considera no conforme.

#### 2.1 Código tipo

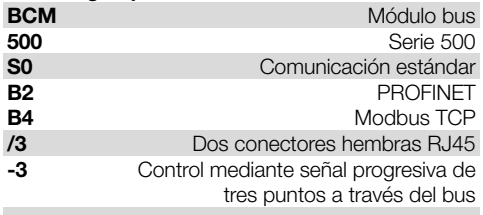

#### 2.2 Denominación de las partes

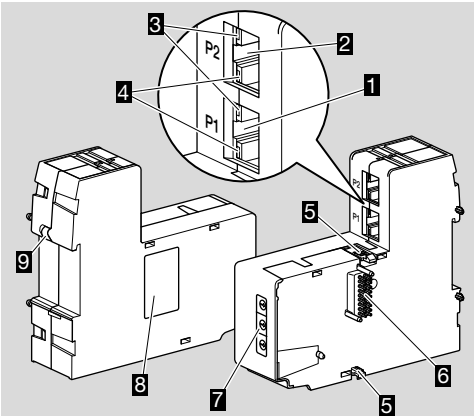

- 1 Conector hembra RJ45 (puerto P1) para conectar a la comunicación del bus
- 2 Conector hembra RJ45 (puerto P2) para conectar a la comunicación del bus
- 3 LED amarillo (para mostrar la velocidad de transmisión: encendido = 100 Mbit, apagado = 10 Mbit)
- 4 LED verde (para mostrar una conexión: apagado = sin conexión, encendido = conexión, luz intermitente = transmisión de datos)
- 5 Salientes de enclavamiento
- 6 Regleta de contactos (18 clavijas)
- 7 Interruptores de codificación
- 8 Placa de características
- 9 Contacto PE

#### 2.3 Placa de características

Dirección MAC y temperatura ambiente – ver placa de características.

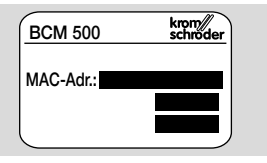

### <span id="page-2-0"></span>3 MONTAJE

- → Posición de montaje: vertical, horizontal o inclinada hacia la izquierda o la derecha.
- **→** La fijación del BCM está diseñada para carriles DIN 35 × 7,5 mm con orientación horizontal.

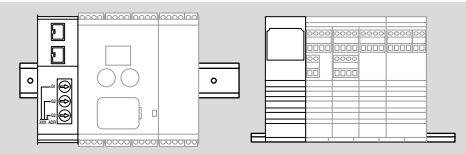

→ En caso de orientación vertical del carril DIN, se necesitan soportes finales (p. ej., Clipfix 35 de la empresa Phoenix Contact) para evitar el desplazamiento del dispositivo de mando.

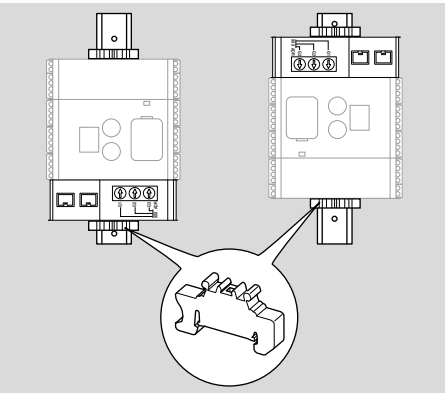

- → Realizar la instalación en un entorno limpio (p. ej., armario de mando) con un grado de protección ≥ IP 54. Evitar la formación de agua de condensación.
- 1 Desconectar y dejar sin tensión la instalación.

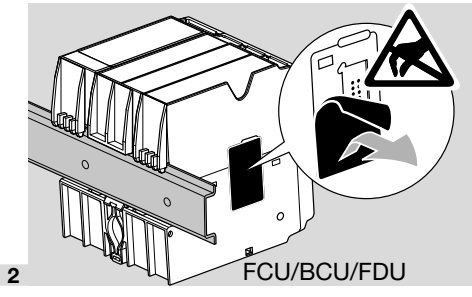

### **A PRECAUCIÓN**

Durante la instalación, no tocar la regleta de contactos del BCM ni el conector hembra de contactos del FCU/BCU/FDU. La carga electrostática (ESD) puede destruir la electrónica de los dispositivos.

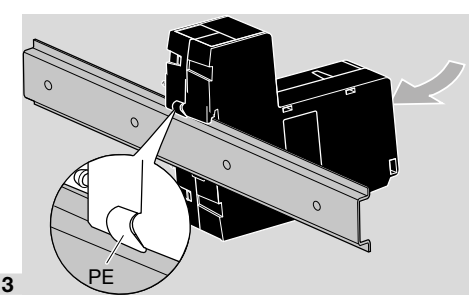

➔ Prestar atención a la buena conexión del cable de tierra en el carril DIN y el contacto PE del BCM.

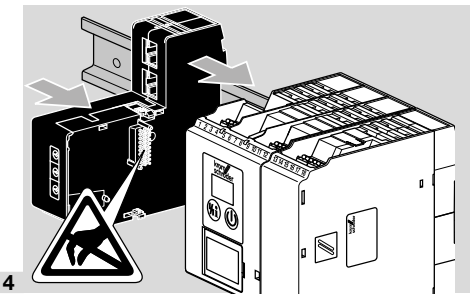

### A PRECAUCIÓN

No ladear el BCM al colocarlo sobre el dispositivo de mando (FCU, BCU o FDU). De lo contrario se puede dañar la regleta de contactos (18 clavijas). Para la fijación segura, deben enclavarse correctamente ambos salientes de enclavamiento del BCM en el dispositivo de mando.

### 4 CABLEADO

1 Desconectar y dejar sin tensión la instalación.

- **→** Para conductores y conectores utilizar solamente componentes que cumplan con las especificaciones correspondientes del bus de campo.
- **→** Utilizar conectores RJ45 con blindaie.
- → Longitud de cable: máx. 100 m entre 2 dispositivos. **→** Pautas de instalación de PROFINET, ve[r www.](https://www.profibus.com/download/profinet-installation-guidelines) [profibus.com](https://www.profibus.com/download/profinet-installation-guidelines).
- → Especificaciones de Modbus, ve[r www.modbus.](https://modbus.org/tech.php) [org.](https://modbus.org/tech.php)
- 2 Conectar el BCM 500 al bus de campo de un sistema de automatización.

### <span id="page-3-0"></span>5 PUESTA EN FUNCIONAMIENTO

La configuración de la comunicación por bus de campo puede tener lugar en función de la variante de módulo bus (BCM..B2 o BCM..B4) mediante la herramienta de ingeniería del sistema de automatización o mediante BCSoft.

- → Descarga de las instrucciones de utilización y software BCSoft a través d[e www.docuthek.com.](https://docuthek.kromschroeder.com/documents/index.php?selclass=2&folder=401119)
- 1 Para la comunicación entre BCSoft y el dispositivo de mando por Ethernet comprobar la posición de los interruptores de codificación (de 001 a FEF) en el BCM.
- ➔ Cada combinación de ajuste de los interruptores de codificación solo puede estar presente 1 vez dentro del sistema de bus de campo.
- **→** Cada nombre de dispositivo/nombre de red y cada dirección IP se pueden otorgar solamente 1 vez dentro del sistema de bus de campo.
- ➔ Con la prueba de parpadeo para dispositivos se puede identificar un dispositivo en el sistema de bus de campo (BCU, FCU: el indicador muestra *00* con segmentos alternantes).
- ➔ Ver indicaciones para la puesta en funcionamiento del dispositivo de mando en las instrucciones de utilizació[n BCU 56x, 580,](https://docuthek.kromschroeder.com/documents/index.php?selclass=2&folder=401154) [BCU 570](https://docuthek.kromschroeder.com/documents/index.php?selclass=2&folder=401136)[, FCU 500](https://docuthek.kromschroeder.com/documents/index.php?selclass=2&folder=401119) [o](https://docuthek.kromschroeder.com/documents/index.php?selclass=2&folder=401476)  [FDU 5x0](https://docuthek.kromschroeder.com/documents/index.php?selclass=2&folder=401476).

### 5.1 BCM..B2 (PROFINET)

### $\triangle$  AVISO

#### ¡Peligro de explosión!

El BCM y el dispositivo de mando (BCU/FCU/ FDU) solo se deben poner en funcionamiento después de que estén garantizados el correcto ajuste de los parámetros, el cableado y el perfecto procesamiento de todas las señales de entrada y salida.

Cuando la comunicación por bus se perturba o se interrumpe, los datos de comunicación son inválidos o durante la inicialización, las señales recibidas del controlador PROFINET se interpretan como "0". Si durante este proceso se controla el dispositivo de mando mediante las entradas de los bornes 1 a 4, el borne 44 (menox) o 50 (purga), el programa se ejecutará de manera habitual.

- ➔ Todos los parámetros específicos del dispositivo de mando (BCU/FCU/FDU) están almacenados en el fichero de datos maestros del dispositivo (GSD): descarga del fichero de los datos maestros del dispositivo (GSD) a través de www.docuthek.com.
- ➔ Descargar el fichero GSD en la herramienta de ingeniería del sistema de automatización y configurar la red.
- **→** En las instrucciones de la herramienta de ingeniería se encuentran los pasos necesarios.
- 1 Aplicar la tensión al dispositivo de mando.
- ➔ En caso de que el indicador del dispositivo de mando parpadee y muestre n *3*, la comunicación por bus está mal configurada.

2 Configurar la comunicación por bus.

- ➔ Mediante la herramienta de ingeniería del sistema de automatización: introducir el nombre de dispositivo para el dispositivo de mando.
- ➔ Mediante BCSoft: introducir nombre de red, dirección IP, máscara de subred y puerta de enlace estándar para el dispositivo de mando.
- **→** Nada más introducir el nombre de dispositivo/nombre de red, el dispositivo de mando queda identificado inequívocamente en el sistema PROFINET IO.
- → En el dispositivo de mando, tiene que estar ajustado el parámetro 80 = 1 o 2, para que se pueda introducir un nombre de dispositivo/nombre de red para el BCM, ver al respecto [página 5 \(5.3](#page-4-0)  [Parámetro 80\)](#page-4-0).

### 5.2 BCM..B4 (Modbus TCP)

### $\Lambda$  AVISO

¡Peligro de explosión!

El BCM y el dispositivo de mando (BCU/FCU/ FDU) solo se deben poner en funcionamiento después de que estén garantizados el correcto ajuste de los parámetros, el cableado y el perfecto procesamiento de todas las señales de entrada y salida.

Cuando la comunicación por bus se perturba o se interrumpe, el dispositivo de mando se puede seguir controlando a través de las entradas de los bornes 1 a 4, el borne 44 (menox) o 50 (purga). El programa se ejecutará de manera habitual.

1 Aplicar la tensión al dispositivo de mando.

- ➔ En caso de que el indicador del dispositivo de mando parpadee y muestre n *3*, la comunicación por bus está mal configurada.
- 2 Configurar la comunicación por bus.
- → Introducir nombre de red, dirección IP, máscara de subred y puerta de enlace estándar para el dispositivo de mando.
- **→** En el dispositivo de mando, tiene que estar aiustado el parámetro 80 = 1 o 2, para que se pueda introducir un nombre de red para el BCM, ver al respecto [página 5 \(5.3 Parámetro 80\)](#page-4-0).

#### <span id="page-4-0"></span>5.3 Parámetro 80

- **→** Según el ajuste del parámetro 80, la comunicación por bus tiene lugar con o sin comprobación de dirección.
- **→** Mediante BCSoft comprobar el valor para el parámetro 80 y, si es necesario, adaptarlo.

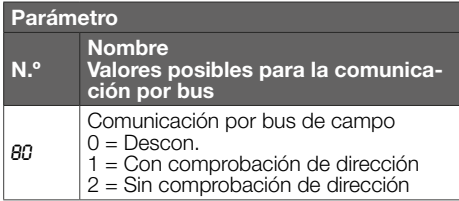

**→** Ver otras indicaciones para el aiuste de parámetros en las instrucciones de utilización [BCU 56x, 580](https://docuthek.kromschroeder.com/documents/index.php?selclass=2&folder=401154), [BCU 570](https://docuthek.kromschroeder.com/documents/index.php?selclass=2&folder=401136), [FCU 500](https://docuthek.kromschroeder.com/documents/index.php?selclass=2&folder=401119) [o FDU 5x0](https://docuthek.kromschroeder.com/documents/index.php?selclass=2&folder=401476), capítulo "Ajuste".

#### Parámetro 80 = 0:

#### Comunicación por bus de campo desconectada

→ La comunicación por bus de campo está desconectada. Con BCSoft se puede acceder todavía al dispositivo mediante Ethernet.

#### Parámetro 80 = 1:

#### Comunicación por bus de campo con comprobación de dirección

➔ El nombre de dispositivo/nombre de red en el estado de suministro es: p. ej. para FCU 500: "fcu-500-xxx" ("not-assigned-fcu-500-xxx" en caso de configuración mediante la herramienta de ingeniería), p. ej. para BCU 570: "bcu-570-xxx" ("not-assigned-bcu-570-xxx" en caso de configuración mediante la herramienta de ingeniería). La secuencia de signos xxx está para indicar la dirección ajustada del BCM 500 en los interruptores de codificación (xxx = dirección dentro del intervalo 001 hasta FEF).

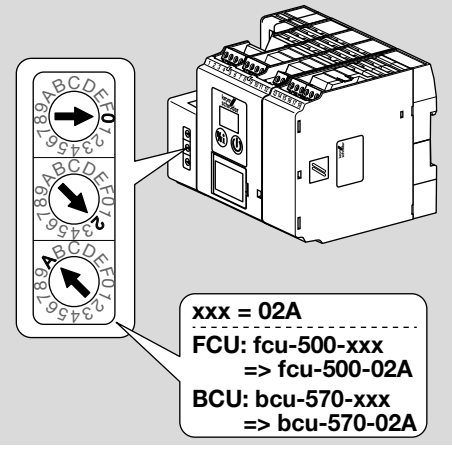

→ Se debe borrar la expresión "not assigned".

- **→** Al nombre de dispositivo/nombre de red (p. ei. fcu-500-xxx) se le puede anteponer un nombre individual (p. ej. "zona1-fcu-500-xxx").
- ➔ El nombre de dispositivo debe constar al menos de la expresión: p. ej. para FCU 500: "fcu-500-xxx", p. ej. para BCU 570: "bcu-570-xxx".
- → La dirección ajustada en el BCM mediante los interruptores de codificación debe coincidir con la dirección (xxx) introducida en la configuración de red del sistema de automatización.
- ➔ Tras modificar las posiciones de los interruptores de codificación, el dispositivo de mando debe desconectarse y volver a conectarse para aceptar la nueva configuración de dirección.
- 1 Poner en funcionamiento la comunicación por bus de campo.
- ➔ Si en el indicador del dispositivo de mando parpadea el mensaje de error n *0* hasta n *4*, no se puede poner en funcionamiento la comunicación por bus de campo. El dispositivo de mando se puede operar todavía a través de sus entradas digitales (bornes 1 hasta 4, 44 y 50).

### Parámetro 80 = 2:

#### Comunicación por bus de campo sin comprobación de dirección

- ➔ El nombre de dispositivo/nombre de red se puede elegir libremente.
- 1 Poner en funcionamiento la comunicación por bus de campo.
- **→** Si en el indicador del dispositivo de mando parpadea el mensaje de error n *0* hasta n *4*, no se puede poner en funcionamiento la comunicación por bus de campo. El dispositivo de mando se puede controlar todavía a través de las entradas digitales.

### <span id="page-5-0"></span>6 AYUDA EN CASO DE AVERÍAS

### $\Lambda$  PFI IGRO

¡Peligro de muerte por electrocución! ¡Antes de comenzar los trabajos en las partes eléctricas, desconectar las líneas eléctricas y dejarlas sin tensión!

Resolución de las anomalías solo por personal especializado autorizado.

- ➔ Solucionar las averías solamente mediante las medidas que aquí se describen.
- ➔ Si no reacciona el dispositivo de mando (FCU/BCU/ FDU), aunque estén subsanadas todas las averías: desmontar el dispositivo y enviarlo al fabricante para su comprobación.
- ➔ En caso de un mensaje de error pendiente (n *0*, n *1*, n *2*, n *3* o n *4*), el dispositivo de mando se puede controlar todavía a través de sus entradas digitales.

#### ? Averías

- ! Causa
	- Remedio

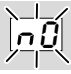

- ? El indicador del dispositivo de mando parpadea y muestra n *0*.
- ! El dispositivo de mando espera conectarse con el controlador del sistema de automatización.
	- Comprobar si el controlador está activado.
	- Comprobar el cableado de red.
	- Comprobar la configuración de red del controlador.
	- Comprobar si el nombre de dispositivo/nombre de red en la configuración de red coincide con la configuración de dirección en el BCM.
	- Comprobar si el nombre de dispositivo/nombre de red en la configuración de red coincide con el nombre de dispositivo introducido en el dispositivo de mando.

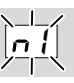

#### ? El indicador del dispositivo de mando parpadea y muestra n *1*.

- ! Se ha ajustado una dirección no válida en el BCM.
- ! La comprobación de dirección está activada en el dispositivo de mando con el parámetro 80 = 1.
	- Comprobar si la dirección del BCM se encuentra en el intervalo de dirección válido (001 hasta FEF).
	- Comprobar el valor para el parámetro 80 y, si es necesario, adaptarlo.

#### PROFINET

• Adaptar el ajuste de los interruptores de codificación del BCM al nombre de dispositivo introducido en la configuración de red.

#### Modbus TCP

• Adaptar el ajuste de los interruptores de codificación del BCM al nombre de red.

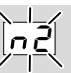

- ? El indicador del dispositivo de mando parpadea y muestra n *2*.
- ! El BCM ha recibido una configuración errónea del controlador PROFINET.
	- Comprobar si se ha descargado el fichero GSD correcto en la herramienta de ingeniería del sistema de automatización.
	- Comprobar la configuración del dispositivo.

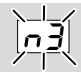

#### ? El indicador del dispositivo de mando parpadea y muestra n *3*.

#### PROFINET

- ! El nombre de dispositivo para el dispositivo de mando (FCU/BCU/FDU) no es válido o no se ha introducido en la herramienta de ingeniería.
- ! La comprobación de dirección está activada en el dispositivo de mando con el parámetro 80 = 1.
- ➔
- Asignar un nombre de red que corresponda al nombre de red por defecto (bcu-560-xxx) o que contenga como postfijo de un nombre asignado individualmente en la siguiente forma: "partedenombre-individualdelclientebcu-560-xxx"
- ➔ Nombre del dispositivo en el estado de suministro:  $p.$  ei. para FCU 500 = not-assigned-fcu-500-xxx. p. ej. para BCU 570 = not-assigned-bcu-570xxx.
- ➔ El nombre de dispositivo debe constar al menos de la expresión: p. ej. para FCU  $500 =$  fcu-500-xxx, p. ei. para BCU  $570 =$  bcu-570-xxx. Dependiendo del dispositivo de mando utilizado (FCU/BCU/FDU), se modifica el valor de la dirección por defecto. Ver al respecto [página 5 \(5.3 Parámetro 80\)](#page-4-0).
	- En la herramienta de ingeniería, la expresión " not-assigned-" debe eliminarse o sustituirse por un nombre individual (p. ej., zona1-).
	- Comprobar si el nombre de dispositivo en la configuración de red coincide con el nombre de dispositivo introducido en el dispositivo de mando.
	- Comprobar el valor para el parámetro 80 y, si es necesario, adaptarlo.

#### Modbus TCP

- ! En BCSoft, el nombre de red para el dispositivo de mando (FCU/BCU/FDU) no es válido o no se ha introducido.
- ! La comprobación de dirección está activada en el dispositivo de mando con el parámetro 80 = 1.
- → Elnombredered debeconstar al menos de la expresión: p.  $ei$ . para FCU  $500 =$  fcu-500-xxx, p. ei. para BCU  $570 =$  bcu-570-xxx  $(xxx =$  dirección dentro del intervalo 001 hasta FEF).
	- En BCSoft, comprobar si el nombre de red para el dispositivo de mando (FCU/BCU/FDU) es válido o se ha introducido.
	- Comprobar el valor para el parámetro 80 y, si es necesario, adaptarlo.

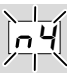

- ? El indicador del dispositivo de mando parpadea y muestra n *4*.
- ! El controlador PROFINET se encuentra en estado de parada.
	- Iniciar el controlador PROFINET.

En caso de que aparezcan otros mensajes de error en el dispositivo de mando, ver también las instrucciones de utilización [BCU 56x, 580](https://docuthek.kromschroeder.com/documents/index.php?selclass=2&folder=401154), [BCU 570](https://docuthek.kromschroeder.com/documents/index.php?selclass=2&folder=401136)[, FCU 500](https://docuthek.kromschroeder.com/documents/index.php?selclass=2&folder=401119) o [FDU 5x0,](https://docuthek.kromschroeder.com/documents/index.php?selclass=2&folder=401476) capítulo "Ayuda en caso de averías".

### <span id="page-7-1"></span><span id="page-7-0"></span>7 DATOS TÉCNICOS

#### Condiciones ambientales

No está permitida la congelación, condensación o vaho en el dispositivo.

Evitar la radiación solar directa o la radiación de superficies incandescentes en el dispositivo.

Tener en cuenta la temperatura máxima del ambiente y del fluido.

Evitar las influencias corrosivas como el aire ambiente salino o el  $SO<sub>2</sub>$ .

Temperatura ambiente:

 $-20$  hasta  $+60$  °C ( $-4$  hasta  $+140$  °F).

Temperatura de transporte = temperatura ambiente. Temperatura de almacenamiento:

-20 hasta +60 °C (-4 hasta +140 °F).

Grado de protección: IP 20 según IEC 529. Lugar de montaje: mín. IP 54 (para montaje en armario de mando).

Altitud de servicio permitida: < 2000 m s. n. m.

#### Datos mecánicos

Dimensiones (ancho  $\times$  altura  $\times$  profundidad):  $32.5 \times 110 \times 100$  mm (1,28  $\times$  4,53  $\times$  3,94 pulgadas),

 $H = 115$  mm (4,5 pulgadas) con carril DIN. Peso: 0,3 kg.

#### Datos eléctricos

Consumo de potencia: 1,2 VA. Pérdida de potencia: 0,7 W.

#### 7.1 Vida útil

Vida útil máx. en condiciones de servicio: 20 años desde la fecha de producción.

### 8 LOGÍSTICA

#### **Transporte**

Proteger el dispositivo contra efectos externos adversos (golpes, impactos, vibraciones).

Temperatura de transporte: ver [página 8 \(7 Datos](#page-7-1)  [técnicos\)](#page-7-1).

Las condiciones ambientales descritas se aplican al transporte.

Comunicar inmediatamente sobre cualquier daño de transporte en el dispositivo o en el embalaje.

Comprobar los componentes del suministro.

### PARA MÁS INFORMACIÓN

La gama de productos de Honeywell Thermal Solutions engloba Honeywell Combustion Safety, Eclipse, Exothermics, Hauck, Kromschröder y Maxon. Para saber más sobre nuestros productos, visite ThermalSolutions.honeywell.com o póngase en contacto con su técnico de ventas de Honeywell. Elster GmbH Strotheweg 1, D-49504 Lotte T +49 541 1214-0 hts.lotte@honeywell.com www.kromschroeder.com

Dirección central de intervención del servicio de asistencia para todo el mundo: T +49 541 1214-365 o -555 hts.service.germany@honeywell.com

#### Almacenamiento

Temperatura de almacenamiento: ver [página 8 \(7](#page-7-1) [Datos técnicos\)](#page-7-1).

Las condiciones ambientales descritas se aplican al almacenamiento.

Tiempo de almacenamiento: 6 meses antes del primer uso en el embalaje original. Si el tiempo de almacenamiento es mayor, la duración total de la vida útil se reducirá de forma exactamente proporcional al periodo de tiempo adicional.

### 9 ELIMINACIÓN DE RESIDUOS

Dispositivos con componentes electrónicos:

Directiva RAEE 2012/19/UE – Directiva sobre residuos de aparatos eléctricos y electrónicos

Tras el fin de la vida útil del producto (número de maniobras alcanzado), este y su embalaje deben depositarse en un centro de reciclado correspondiente. El dispositivo no puede desecharse con los residuos domésticos normales. No quemar el producto. Si se desea, el fabricante recogerá los dispositivos usados, en el marco de las disposiciones sobre residuos, en caso de suministro franco domicilio.

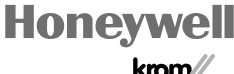

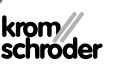

© 2022 Elster GmbH Traducción del alemán